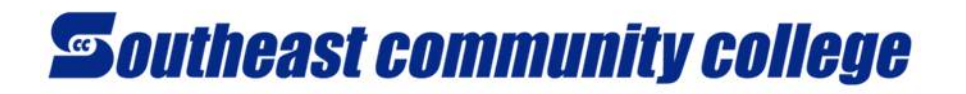

## ACCESSING SCC EMAIL –MY.SOUTHEAST.EDU EMAIL ACCOUNT

You will access your SCC email account via [https://thehub.southeast.edu.](https://thehub.southeast.edu/) You will see an Office 365 E-mail section. Click on the **SCC Office 365** link as shown below, and you will be taken to an Office 365 Sign in screen. You can also access it fro[m https://outlook.office.com.](https://outlook.office.com/)

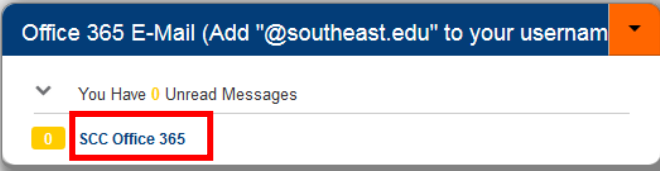

Office 365

Sign in using the following format (**SCCusername@southeast.edu**) and SCC password. For example, Maggie Moodle signs in with **mm510303@southeast.edu** but her email address is **maggie.moodle@my.southeast.edu**.

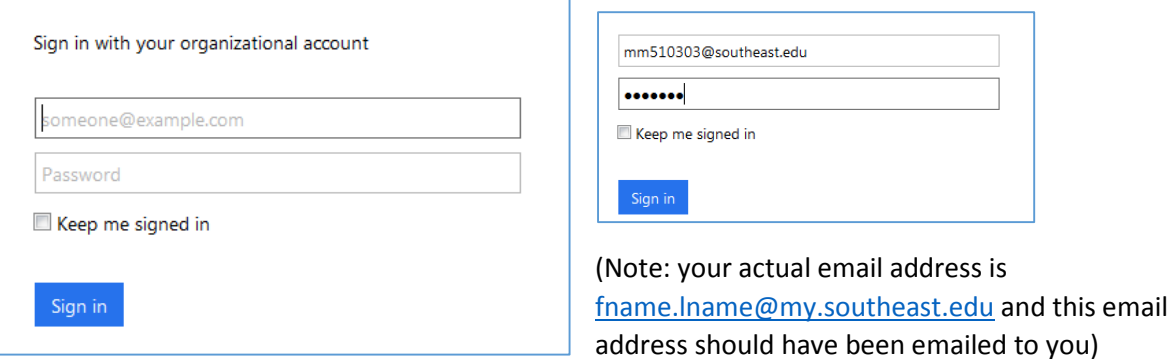

*\*Some students may have a number following their last name in their email address if they have a common name already in use, such as maggie.moodle2@my.southeast.edu. You will receive correspondence regarding your actual email address.* 

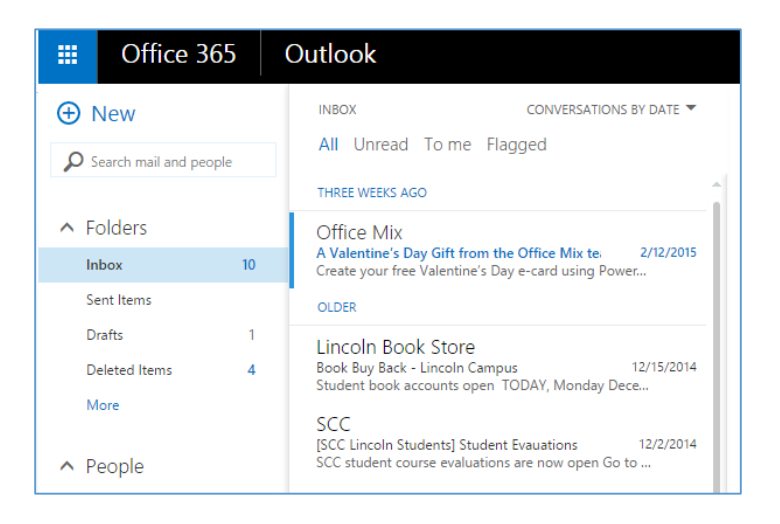

Click the **Sign in** button to open your Outlook Web App for SCC email.